# Σημειώσεις στην LaTex και Αριθμητικής των Υπολογιστών

# Βασίλης Μουζάκης

1/8/2018

# 1 LaTex

## 1.1 Προοίμιο

Προοίμιο ή αλλιώς Preamble λέγεται το σημέιο του αρχείου που περιέχει όλες τις εντολές πριν την εντολή \document. Συγκεκριμένα στο προοίμιο βάζουμε τα πακέτα τα οποία θα μας χρησιμεύσουν γαι να εμφανίσουμε αυτά που θέλουμε. Τα πεκέτα αυτά περιέχουν έτοιμες συναρτήσεις. Τα πακέτα αυτά τα εισάγουμε με την εντολή usepackage. Η εντολές εισαγωγής πακέτων θα πρέπει είναι πρίν το κύριος αρχείο.

# 1.2 Κυρίως έγγραφο

Το κυρίως έγγραφο αποτελεί το μέρος απο την εντολή \begin{document} και τελειώνει στην εντολή \end{document}

## 1.3 Βασικοί κανόνες

Για να ξεκινήσω μια καινούργια παράγραφο απλά θα πρέπει να πάω στην μεθεπόμενη γραμμή και να ξεκινήσω να γράφω το κείμενο της δεύτερης παραγράφου.

Δηλαδή αν γράψω:

Αυτή είναι η πρώτη παράγραφος.

Αυτή είναι η δεύτερη παράγραφος.

Τότε αυτό εμφανίζει:

Αυτό είναι η πρώτη παράγραφος Αυτό είναι η δεύτερη παράγραφος

Για να πάω σε νέα γραμμή χωρίς να ξεκινήσω καινούργια παράγραφο χρησιμοποιώ \\

Για να προσθέσω σχόλια χρησιμοποιώ το % στην αρχή της γραμμής. Τότε όλο το μέρος μετά από το % της γραμμής που είναι το % είναι σχόλιο

# 1.4 Αρχίζοντας ένα καινούργιο έγγραφο

Το πιο βασικό αλλά κενό έγγραφο έχει μόνο τρία μέρη:

\documentclass{article}

\begin{document} \end{document}

Για να ξεκινήσω να γράφω το κείμενο μου θα πρέπει να γράψω μεταξύ του \begin{document} και του \end{document}.Θα δεις ότι πριν το \begin{document} υπάρχουν κάποιες εντολές για τον τίτλο,τον συγγραφέα και γενικότερα το αρχείο.

# 1.5 Διαχωρισμός ενοτήτων

Υπάρχουν δυο εντολές διαχωρισμού ενοτήτων οι οποίες είναι χρήσιμες για σένα και αυτες είναι οι εξής:

1)\section{΄Ονομα ενότητας}

2)\subsection{΄Ονομα υποενότητας}

#### Προσοχή!

΄Οταν χρησιμοποιώ κάποιο απο τα δύο δεν πρέπει μετά να βάλω \\.Αυτό το λάθος ενδέχεται να γίνει επειδή έχουμε συνηθίσει απο τον χειρόγραφο λόγο να ΄πηγαίνουμε στην από κάτω γραμμή΄ το οποίο στην LaTex μεταφράζεται με το να βάλουμε \\

Επίσης όταν θα πάω να γράψω την πρώτη ενότητα του αρχείου μου θα γράψω \section{΄Ονομα ενότητας} αυτό αυτόματα βάζει τον αριθμό 1 αριστερά από το όνομα που έχω δώσει.΄Οταν εγώ ξαναγράψω την εντολή \section{΄Ονομα ενότητας} αυτό αυτόματα θα βάλει τον αριθμό 2 αριστερά απο το όνομα ενότητας που έχω δώσει κ.ο.κ. Επίσης όταν γράψω για πρώτη φορά \subsection{΄Ονομα υποενότητας} μέσα σε μια ενότητα τότε θα εμφανίσει αριστερά απο το όνομα της υποενότητας που έχω δώσει τον αριθμό της ενότητας στην οποία ανήκει η υποενότητα .1 .Αν πάλι γράψω την εντολή \subsection{΄Ονομα υποενότητας} μέσα στην ίδια ενότητα

τότε θα εμφανίσει αριστερά απο το όνομα της υποενότητας τον αριθμό της ενότητας που ανήκει η υπονότητα .2 κ.ο.κ

## 1.6 Ταμπλό

Μπορείς να βάλεις υλικό σε ταμπλό χρησιμοποιόντας το περιβάλλον tabular.

Παράδειγμα 1

Αν γράψω:

 $\{\begin{array}{c}\$ 1st column & 2nd column & 3rd column $\setminus$ \hline a & b & c \end{tabular}

Αυτό εμφανίζει:

1st column 2nd column 3rd column a b c

Το ΄{r|cl}΄ μετά το \begin{tabular} δηλώνει την παράταξη των στοιχείων στις στήλες:

Δηλαδή:

Αφού έχω πρώτα το r στην πρώτη στήλη το σοιχείο που θα βάλω θα ειναι τέρμα δεξιά (Μνημονικός κανόνας r απο το right)

Αφού έχω το δεύτερο το c στην δεύερη στήλη το στοιχείο θα μπεί στο κέντρο (Μνημονικός κανόνας c από το center)

Αφού έχω το τρίτο το l στην τρίτη στήλη το στοιχείο θα μπεί τέρμα αριστερά (Μνημονικός κανόνας l απο το left)

Για περισσότερες στήλες θα πρέπει να προσθέσω και άλλα γράμματα στα {} που είναι δίπλα στο \{begin{tabular}

Δηλαδή αν θέλω να έχω άλλες δυο στήλες θα πρέπει να πρσθέσω άλλα δυο γράμματα. Μετά θα πρέπει να σκεφτώ για κάθε στήλη που θέλω να ειναι το στοιχείο της.

Παράδειγμα 2

Ας πάρουμε για παράδειγμα ότι θέλω να προσθέσω άλλες δυο στήλες στο παράδειγμα 1 που στην πρώτη που θα προσθέσω το στοιχείο της να είναι στο κέντρο και στην άλλη που θα προσθέσω να έιναι τερμα αριστερά.

Σύμφωνα με τα παραπάνω που έχουμε περιγράψει θα πρεπει να προσθέσω τους χαρακτήρες c και l. Πάμε όμως να το δούμε και στην πράξη

Αν γράψουμε το παρακάτω τμήμα:

 $\{\begin{array}{c}\$   $\{\text{rel} \}$ 1st column & 2nd column & 3rd column & 4th column & 5th column  $\setminus$ \hline a & b & c & d & e \end{tabular}

Τότε αυτό εμφανίζει:

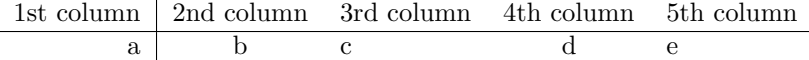

΄Ενα ακομή παράδειγμα για να βεβεαιώθουμε ότι έχει γίνει κατανοητή η θεωρία που έχει αναλυθεί πιο πάνω.

Παράδειγμα 3

Αν θέλω στο παράδειγμα 1 να προσθέσω άλλη μια στήλη που να έχει το στοιχείο τέρμα αριστερα και άλλη μια στήλη που το στοιχείο της να είναι τέρμα δεξιά τότε θα πρέεπι να γράψω το εξής:

 $\{\begin{array}{c}\$ 1st column & 2nd column & 3rd column & 4th column & 5th column $\setminus$ \hline a & b & c \end{tabular}

Τότε αυτό εμφανίζει:

1st column 2nd column 3rd column 4th column 5th column  $a \quad b \quad c \quad d \quad e$ 

Η κάθετη μπάρα που υπάρχει μεταξύ του r και του πρώτου c υποδεικνύει οτι θα πρέπει να μπεί αυτή η κάθετη γραμμή μεταξύ της πρώτης και της δεύτερης στήλης.

### Παράδειγμα 4

Αν ήθελα στο παράδειγμα 2 η κάθε στήλη να χωρίζεται από την προηγόυμενη με κάθετη γραμμή γραμμή τότε θα πρέπει να γράψω το εξής:

 $\{\{begin}f|c|c|c|c|\}\end{bmatrix}$ 1st column & 2nd column & 3rd column $\setminus$ \hline a & b & c & d & e \end{tabular}

Τότε αυτό εμφανίζει:

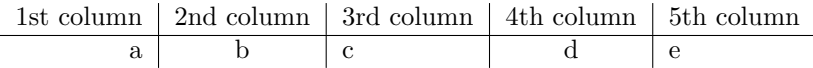

## Παράδειγμα 5

Αν στο παράδειγμα 4 θέλω να υπάρχει μόνο στην τέταρτη και στην πέμπτη στήλη κάθετη γραμμή τότε θα πρέπει να γράψω

 $\{\begin{array}{c}\$ 1st column  $\&$  2nd column  $\&$  3rd column $\|\cdot\|$ \hline a & b & c & d & e \end{tabular}

Τότε αυτό εμφανίζει:

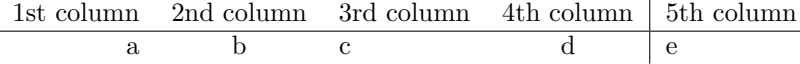

Ο χαρακτήρα & διαχωρίζει τις στήλες στο ΄σώμα΄ του ταμπλό.

Ο χαρακτήρας \\ σηματοδοτεί το τέλος της γραμμή του ταμπλό.

Η εντολή \hline σημαίνει ότι μια οριζόνται γραμμή θα πρέπει να μπεί.

## 1.7 Λίστες

Μπορείς να βάλεις υλικό είτε σε οργανωμένες λίστες είτε σε άνοργάνωτες΄ λίστες χρησιμοποιώντας τις εντολές που αριθμούν και τις εντολές που έχουν ως στόχο να καταγράφουν καθε τι ξεχωριστά.Για παράδειγμα:

Αν γράψω:

Ανοργάνωτη λίστα:

\begin{itemize} \Αυτό είναι ένα αντικείμενο. \Αυτό ειναι άλλο. \end{itemize}

Αυτό εμφανίζει:

Ανοργάνωτη λίστα:

- Αυτό είναι ένα αντικείμενο
- Αυτό είναι ένα άλλο.

Ενώ αν γράψω:

Οργανωμένη λίστα:

\{enumerate} \Αυτό είναι το πρώτο αντικειμένο. \Αυτό ειναι το δεύτερο. \end{enumerate}

Τότε αυτό εμφανίζει:

Οργανωμένη λίστα:

1. Αυτό είναι το πρώτο αντικείμενο.

2. Αυτό ειναι το δεύτερο.

## 1.8 Ετικέτες και αναφορές

Αυτό είναι χρήσιμο με σκοπό να μπορώ να αναφερθώ σε μιά ενότητα πολλαπλές φορές. Αυτό μπορεί να γίνει χρησιμοποιώντας την εντολή \label{΄Ονομα ετικέτας}. Για να μπορέσω να το χρησιμοποιήσω όπως προαναφέρθηκε θα πρέπει να το τοποθετήσω ακριβώς μετα από όταν ξεκινάει η ενότητα. Αργότερα, ίσως να αναφερθείς στην ενότητα με συγκεκριμένο αριθμό χρησιμοποιώντας την εντολή \ref{΄Ονομα ετικέτας}. Αυτό είναι επίσης χρήσιμο όταν θέλουμε να αναφερθούμε σε εξισώσεις.

## 1.9 Μαθηματικά περιβάλλοντα

Οι μαθηματικές εκφράσεις είναι διαφορετικές από το κείμενο στην LaTex. Για να εισάγουμε ένα μαθηματικό περιβάλλον μέσα σε ένα ένα κείμενο χρησιμοποιούμε

το σήμα του δολλαρίου \$

Παράδειγμα 6

Αν γράψω το εξής:  $F = ma$ 

Τότε αυτό εμφανίζει:

 $F = ma$ 

Οτιδήποτε βρίσκεται ανάμεσα σε 2 \$ θα θεωρηθεί ως μαθηματική φόρμουλα.

Για να γράψουμε μια μαθηματική έκφραση η οποία θα είναι στο κέντρο της σελίδας μόνη της χρησιμοποιούμε \$\$:

Παράδειγμα 7

Αν γράψω το εξής:

Η παρκάτω εξίσωση είναι πολύ σημαντική:  $$E = mc^2 2$ \$\$

Αυτό εμφανίζει:

Η παρκάτω εξίσωση είναι πολύ σημαντική:

 $E = mc^2$ 

Για να αριθμήσω μια εξίσωση και να μπορώ να αναφερθώ σε αυτήν χρησιμοποιώ το περιβάλλον equation και χρησιμοποιώ την εντολή \label

Παράδειγμα 8

Αν γράψω το εξής:

Η παρακάτω είναι μια σημαντική εξίσωση: \begin{equation} \label{emc}  $E = mc^{\wedge}2$ \end{equation} Παρακαλώ απομνημόνευεσε Εξίσωση \ref{emc}

Τότε αυτό εμφανίζει:

Η παρακάτω εξίσωση είναι σημαντική:

$$
E = mc^2 \tag{1.1}
$$

Παρακαλώ απομνημόνευσε Εξίσωση 1.1

Σημείωση (κάτι αρκετά ανεβασμένο)

Αν δεν είχα βάλει την εντολή \{number}{equation} πολύ πιο πάνω στο προοίμιο τοτε δεν θα έβγαζε τον αριθμό της ενότητας που ανήκει η εξίσωση παρά μόνο τν τελευταίο αριθμό. Επειδή είναι η πρώτη εξίσωση που αριθμέιται σε αυτήν την ενότητα για αυτό παίρνει και τον αριθμό 1 αν γράψω και μια άλλη εξίσωση και την αριθμήσω τότε θα είχε τον έπαιρνε γιατί θα ήταν η δεύτερη εξίσωση που αριθμείται σε αυτήν την ενότητα. Η εισαγωγή του πακέτου \{number}{equation} έγινε ξεκάθαρα για να είναι ακριβώς το ίδιο με τις σημειώσεις που έχουν ανεβεί. Σε περίπτωση που θες να σου εμφανίσει απλά τον τελευταίο αριθμό οπως είπαμε παραπάνω θα γράψεις ακριβώς τα ίδια και απλά δεν θα βάλεις αυτό το πακέτο στο ποοίμιο.

Αν θελήσω μέσα στην μαθηματική φόρμουλα να εισάγω κείμενο μπορώ να το κάνω με την εντολή \

Για να γράψω πολλαπλές εξισώσεις μαζί θα πρέπει να τις έχω ευθυγραμμίσει σωστά και να χρησιμοποιήσω το περιβάλλον align

Παράδειγμα 9

Αν γράψω το εξής:

Μερικές σημαντικές εξισώσεις: \begin{align} \label{einstein} E  $& = mc^2/2$ \label{newton} F & = ma \\ \label{euler}  $e^{\wedge}$ {i \pi} & = -1 \end{align}

Αυτό εμφανίζει:

Μερικές σημαντικές εξισώσεις:

$$
E = mc^2 \tag{1.2}
$$

$$
F = ma \tag{1.3}
$$

$$
e^{i\pi} = -1\tag{1.4}
$$

Οι εξισώσεις έχουν ευθυγραμμιστεί με την βοήθεια του & και τελειώνουν με τα \\.Επίσης για να μειώσουμε την αρίθμηση των εξισώσεων (π.χ εαν δεν γίνεται αναφορά στις εξισώσεις) χρησιμοποιούμε το περιβάλλον align\* αντί για το align.

## 1.10 Γράφοντας μαθηματικές εκφράσεις

## Θεμελειώδης κανόνας

Οποιαδήποτε μαθηματική έκφραση θέλουμε να γράψουμε θα πρέπει να βρίσκεται μέσα σε ένα μαθηματικό περιβάλλον!

Για να υψώσουμε σε δύναμη χρησιμοποιούμε το σύμβολο <sup>∧</sup> και για να γράψουμε ένα δείκτη χρησιμοποιούμε το σύμβολο \_ (κάτω παύλα). Αν θες να ύψώσεις ή να βάλεις ως δείκτη πολλαπλούς χαρακτήρες τότε θα πρέπει να περικλύσεις αυτούς τους χαρακτήρες με { }.

## Παράδειγμα 10

Αν γράψω το εξής:

 $e^{\lambda}i$ \pi = -1\$

Αυτό μου εμφανίζει:

 $e^i\pi=-1$ 

Ενώ εαν έγραφα το εξής:

 $\measuredangle^{\wedge} \{ i \pi \} = -1\$ 

Τότε αυτό θα εμφάνιζε:

 $e^{i\pi} = -1$ 

Υπόψιν ότι το συγκεκριμένο μαθηματικό περιβάλλον επιλέχθηκε τυχαία. Στην θέση του θα μπορούσε να τοποθετηθεί οποιοδήποτε άλλο μας οδηγεί σε ισοδύναμο αποτέλεσμα.

#### Παράδειγμα 10

΄Εστω ότι θέλω να γράψω την μεταβλητή a με δείκτη 1.

Τότε αν γράψω το εξής:

 $a_1$ 

Θα μου εμφανίσει το εξής:

 $a_1$ 

Αν θέλω να γράψω την μεταβλητή a με δείκτη το 12.

Τότε αν γράψω το εξής:

\$a 12\$

Αυτό θα εμφανίσει:

 $a_12$ 

Ενώ αν γράψω το εξής:

 $a_{-12}$ \$

Τότε αυτό θα εμφανίσει:

 $a_{12}$ 

Υπόψιν ότι το συγκεκριμένο μαθηματικό περιβάλλον επιλέχθηκε τυχαία. Στην θέση του θα μπορούσε να τοποθετηθεί οποιοδήποτε άλλο μας οδηγεί σε ισοδύναμο αποτέλεσμα.

Ακολουθούν κάποιες εντολές για μαθηματικές εκφράσεις που χρησιμοποιούνται πολύ συχνά:

Κλάσματα

Τα κλάσματα συντάσσονται ως εξής:

\frac{αριθμητής}{παρανομαστής}

Παράδειγμα 11

Αν θέλω να γράψω το κλάσμα  $\frac{1}{2}$  τότε θα πρέπει να γράψω το εξής:

 $\frac{1}{2}\$ 

Υπόψιν ότι το συγκεκριμένο μαθηματικό περιβάλλον επιλέχθηκε τυχαία. Στην θέση του θα μπορούσε να τοποθετηθεί οποιοδήποτε άλλο μας οδηγεί σε ισοδύναμο αποτέλεσμα,

Διωνυμικός συντελεστής

Ο διωνυμικός συντελεστής συντάσεται ως εξής:

 $\binom{n}{k}$ 

Παράδειγμα 12

Αν θελήσω να γράψω τον διωνυμικό συντελεστή  $\binom{n}{k}$  τότε θα πρέπει να γράψω το εξής:

 $\binom{n}{k}$ 

Υπόψιν ότι το συγκεκριμένο μαθηματικό περιβάλλον επιλέχθηκε τυχαία. Στην θέση του θα μπορούσε να τοποθετηθεί οποιοδήποτε άλλο μας οδηγεί σε ισοδύναμο αποτέλεσμα.

Ισοδύναμοι αριθμοί mod $m$ 

Για την σύνταξη ισοδυναμίας μεταξύ αριθμών έχουμε δυο επιλογές:

1) Να χρησιμοποιήσουμε την εντολή  $\pmod{n}$ 

Το οποίο βάζει παρενθέσεις και αρκετό χώρο γύρω απο το mod n

Παράδειγμα 13

Αν θέλω να μου εμφανίσει το εξής:

5 (mod 7)

Τότε θα πρέπει να γράψω το εξής:

\$5\pmod{7}\$

Υπόψιν ότι το συγκεκριμένο μαθηματικό περιβάλλον επιλέχθηκε τυχαία. Στην θέση του θα μπορούσε να τοποθετηθεί οποιοδήποτε άλλο μας οδηγεί σε ισοδύναμο αποτέλεσμα.

2) Να χρησιμοποιήσουμε την εντολή  $\bmod{n}$ 

Το οποίο δεν βάζει καθόλου παρενθέσεις αλλά αφήνει αρκετό χώρο γύρω απο το mod n

## Παράδειγμα 14

Αν θέλω να μου εμφανίσει το εξής:

5 mod 7

Τότε θα πρέπει να γράψω το εξής:

\$5\bmod{7}\$

Υπόψιν ότι το συγκεκριμένο μαθηματικό περιβάλλον επιλέχθηκε τυχαία. Στην θέση του θα μπορούσε να τοποθετηθεί οποιοδήποτε άλλο μας οδηγεί σε ισοδύναμο αποτέλεσμα.

## Καθολικός ποσοδείκτης

Ο καθολικός ποσοδείκτης συντάσσεται ως εξής:

\forall

Παράδειγμα 15

Αν θέλω να γράψω το εξής:

 $\forall x$ 

Τότε θα πρέπει να γράψω το εξής:

\$\forall x\$

## Προσοχή!

΄Εχει πάρα πολυ μεγάλη σημασία να υπάρχει κενό μεταξύ της συμβολοσειράς forall και του x και αυτό γιατί αν δεν υπήρχε αυτό το κενό θα εμφανιζόταν λάθος.

Αν πάλι βάλουμε αρκετά παραπάνω κενά στις προαναφερθείσες συμβολοσειρές τότε το αποτέλεσμα θα παραμείνει το ίδιο.

## Μια μικρή παρένθεση:

Για να μπορέσουμε να γράψουμε στα μαθηματικά περιβάλλοντα τα μαθηματικα σύμβολα χρησιμοποιούμε το πακέτο amsmath βάζοντας στο στο πρωίμιο. ΄Ετσι κάθε μαθηματικό σύμβολο που χρησιμοποιούμε θα πρέπει να ανήκει σε αυτό το πακέτο. Κάθε σύμβολο στο πακέτο amsmath ξεκινάει με ένα \ και την αντίστοιχη συμβολοσειρά για να εμφανιστεί το σύμβολο που επιθυμούμε. Η συμβολοσειρά μαζί με το \ εμφανίζονται με μπλέ γράμματα.

Συγκεκριμένα αν εμείς δεν βάλουμε το κενό δηλαδή το γράψουμε έτσι:

# \$\forallx\$

τότε του δίνουμε την εντολή να μας εμφανίσει ένα σύμβολο με όνομα forallx το οποίο δεν υπάρχει στο πακέτο amsmath και για αυτό μας βγάζει ότι δεν έχει οριστεί τέτοιο σύμβολο.

Υπόψιν ότι το συγκεκριμένο μαθηματικό περιβάλλον επιλέχθηκε τυχαία. Στην θέση του θα μπορούσε να τοποθετηθεί οποιοδήποτε άλλο μας οδηγεί σε ισοδύναμο αποτέλεσμα.

Αν θελήσουμε να υπάρχει κενό μεταξύ του  $\forall$  και του  $x$  τότε θα πρέπει να χρησιμοποιήσουμε την εντολή \text{συμβολοσειρά που θέλουμε να παρεμβάλλουμε}

΄Αρα για να έχουμε το κενό που θέλουμε θα πρέπει να γράψουμε το εξής:

 $\forall x \$ 

 $\forall x$ 

Υπαρξιακός ποσοσδείκτης

Ο υπαρξιακός ποσοδείκτης συντάσσεται ώς εξής:

\exists

Παράδειγμα 16

Αν θέλω να γράψω το εξής:

 $\exists x$ 

Τότε θα πρέπει να γράψω το εξής:

\$\exists x\$

## Προσοχή!

΄Εχει πάρα πολυ μεγάλη σημασία να υπάρχει κενό μεταξύ της συμβολοσειράς exists και του x και αυτό γιατί αν δεν υπήρχε αυτό το κενό θα εμφανιζόταν λάθος.

Αν πάλι βάλουμε αρκετά παραπάνω κενά στις προαναφερθείσες συμβολοσειρές τότε το αποτέλεσμα θα παραμείνει το ίδιο.

Συγκεκριμένα αν εμείς δεν βάλουμε το κενό δηλαδή το γράψουμε έτσι:

# \$\existsx\$

τότε του δίνουμε την εντολή να μας εμφανίσει ένα σύμβολο με όνομα existsx το οποίο δεν υπάρχει στο πακέτο amsmath και για αυτό μας βγάζει ότι δεν έχει οριστεί τέτοιο σύμβολο (για μια βοηθητική υπόδειξη δες την μικρή παρένθεση στο προηγούμενο παράδειγμα 15)

Υπόψιν ότι το συγκεκριμένο μαθηματικό περιβάλλον επιλέχθηκε τυχαία. Στην θέση του θα μπορούσε να τοποθετηθεί οποιοδήποτε άλλο μας οδηγεί σε ισοδύναμο αποτέλεσμα.

Σχόλιο

Αν θελήσουμε να υπάρχει κενό μεταξύ του  $\exists$  και του  $x$  τότε θα πρέπει να χρησιμοποιήσουμε την ενοτλή \text{συμβολοσειρά που θέλουμε να παρεμβάλλουμε}

΄Αρα για να έχουμε το κενό που θέλουμε θα πρέπει να γράψουμε το εξής:

 $\exists x$ s \text{}x\\$

Το οποίο εμφανίζει το εξής:

 $\exists x$ 

Το σύμβολο των πραγματικών αριθμών

Υπάρχουν δυο τρόποι να γράψουμε το σύμβολο των πραγαμτικών και αυτοί είναι οι παρακάτω:

1)Να γράψουμε την εξής φράση:

 $\mathbb{R}$ 

### Παράδειγμα 17

Ας υποθέσουμε ότι θέλουμε να γράψουμε την φράση  $\exists x \in \mathbb{R}$ .

Τότε θα πρέπει να γράψουμε το εξής:

 $\exists \text{\}x\in\mathbb{R}$ 

Υπόψιν ότι το συγκεκριμένο μαθηματικό περιβάλλον επιλέχθηκε τυχαία. Στην θέση του θα μπορούσε να τοποθετηθεί οποιοδήποτε άλλο μας οδηγεί σε ισοδύναμο αποτέλεσμα.

2)Να γράψουμε την φράση: \Bbb{R} μέσα σε ένα μαθηματικό περιβάλλον.

3)Με το να γράψουμε στο προοίμιο την εντολή \newcommand{\R}{\mathbb{R}} και γράφοντας όταν χρειαστούμε το σύμβολο των πραγματικών την εξής φράση:\R

Με τον συγεκριμένο τρόπο διευκολυνόμαστε ως εξής:

Αντί να γράφουμε καθε φορά που χρειαζόμαστε το σύμβολο των πραγματικών μέσα σε ένα μαθηματικό περιβάλλον έτσι: \mathbb{R} το γράφουμε έτσι: \{R}.

Συνεπώς το παραπάνω παραάδειγμα μπορούμε να το γράψουμε ισοδύναμα έτσι:

 $\exists \text{\{x\in\}R\$$ 

Επίσης μπορούμε στην δεύτερη περίπτωση αντί να πληκτρολογούμε \R να πληκρτολογούμε \Bbb{R} μέσα σε ένα μαθηματικό περιβάλλον.

## Το σύμβολο του διαφορετκού

Το σύμβολο του διαφορετικού συντάσεται ως εξής:

\neq

Παράδειγμα 18

Αν θέλω να γράψω ότι το 0 είναι διαφορετικό του 1 τότε θα πρέπει να γράψω το εξής:

\$0\neq1\$

Το οποίο εμφανίζει το εξής:

 $0\neq 1$ 

Υπόψιν ότι το συγκεκριμένο μαθηματικό περιβάλλον επιλέχθηκε τυχαία. Στην θέση του θα μπορούσε να τοποθετηθεί οποιοδήποτε άλλο μας οδηγεί σε ισοδύναμο αποτέλεσμα.

## Μεγαλύτερο ή ίσο

Το σύμβολο του μεγαλύτερο ή ίσο συντάσεται ως εξής:

 $\geq$ 

### Παράδειγμα 19

Αν θέλω να γράψω ότι το 1 είναι μεγαλύτερο ή ίσο από το 0 τότε θα πρέπει να γράψω το εξής:

\$1\geq0\$

Το οποίο μου εμφανίζει το εξής:

 $1 \geq 0$ 

Υπόψιν ότι το συγκεκριμένο μαθηματικό περιβάλλον επιλέχθηκε τυχαία. Στην θέση του θα μπορούσε να τοποθετηθεί οποιοδήποτε άλλο μας οδηγεί σε ισοδύναμο αποτέλεσμα.

Μικρότερο ή ίσο

Το σύμβολο του μικρότερο ή ίσο συντάσεται ως εξής:

\leq

## Παράδειγμα 20

Αν θέλω να γράψω ότι το 0 είναι μικρότερο ή ίσο από το 1 τότε θα πρέπει να γράψω το εξής:

\$0\leq1\$

Το οποίο μου εμφανίζει το εξής:

 $0 \geq 1$ 

Υπόψιν ότι το συγκεκριμένο μαθηματικό περιβάλλον επιλέχθηκε τυχαία. Στην θέση του θα μπορούσε να τοποθετηθεί οποιοδήποτε άλλο μας οδηγεί σε ισοδύναμο αποτέλεσμα.

## Η τελεία του πολλαπλασιασμού

Η τελεία του πολλαπλασιασμού συντάσεται ως εξής:

\cdot

### Παράδειγμα 21

Αν θέλω να γράψω το γινόμενο του 2 επι 3 με τελεία τότε θα πρέπει να γράψω το εξής:

\$2\cdot3\$

Το οποίο εμφανίζει το εξής:

 $2 \cdot 3$ 

Το παραπάνω σύμβολο δεν χρησιμοποιείται μόνο στον πολλαπλασιασμό έχει και άλλες χρήσεις απλώς το βάλαμε έτσι ώστε να πηγαίνει ο νους πιο εύκολα σε αυτό που πραγματικά εννούμε.

Υπόψιν ότι το συγκεκριμένο μαθηματικό περιβάλλον επιλέχθηκε τυχαία. Στην θέση του θα μπορούσε να τοποθετηθεί οποιοδήποτε άλλο μας οδηγεί σε ισοδύναμο αποτέλεσμα.

Κυκλίσκος

Ο κυκλίσκος συντάσσεται ως εξής:

\circ

## Παράδειγμα 22

Αν θέλω να γράψω την σύνθεση της συνάρτησης  $f$  με της  $g$  τότε θα πρέπει να γράψω το εξής:

\$f\circ g\$

Το οποίο εμφανίζει το εξής:

 $f \circ g$ 

΄Εχει πάρα πολυ μεγάλη σημασία να υπάρχει κενό μεταξύ της συμβολοσειράς circ και του g και αυτό γιατί αν δεν υπήρχε αυτό το κενό θα εμφανιζόταν λάθος.

Αν πάλι βάλουμε αρκετά παραπάνω κενά στις προαναφερθείσες συμβολοσειρές τότε το αποτέλεσμα θα παραμείνει το ίδιο.

Συγκεκριμένα αν εμείς δεν βάλουμε το κενό δηλαδή το γράψουμε έτσι:

# \$f\circq\$

τότε του δίνουμε την εντολή να μας εμφανίσει ένα σύμβολο με όνομα f\circg το οποίο δεν υπάρχει στο πακέτο amsmath και για αυτό μας βγάζει ότι δεν έχει οριστεί τέτοιο σύμβολο (για μια βοηθητική υπόδειξη δες την μικρή παρένθεση στο προηγούμενο παράδειγμα 15)

Υπόψιν ότι το συγκεκριμένο μαθηματικό περιβάλλον επιλέχθηκε τυχαία. Στην θέση του θα μπορούσε να τοποθετηθεί οποιοδήποτε άλλο μας οδηγεί σε ισοδύναμο αποτέλεσμα.

Υπόψιν ότι το συγκεκριμένο μαθηματικό περιβάλλον επιλέχθηκε τυχαία. Στην θέση του θα μπορούσε να τοποθετηθεί οποιοδήποτε άλλο μας οδηγεί σε ισοδύναμο αποτέλεσμα.

Ευθή άθροισμα

Το σύμβολο του ευθέου αθροίσματος συντάσεται ως εξής:

\oplus

### Παράδειγμα 23

Αν θέλω να γράψω ότι ο διανυσματικός χώρος V είναι ευθύ άθροισμα του W και του E τότε θα πρέπει να γράψω το εξής:

 $V = W\oplus E\$ 

Το οποίο εμφανίζει το εξής:

 $V = W \oplus E$ 

΄Εχει πάρα πολυ μεγάλη σημασία να υπάρχει κενό μεταξύ της συμβολοσειράς oplus και του E και αυτό γιατί αν δεν υπήρχε αυτό το κενό θα εμφανιζόταν λάθος.

Αν πάλι βάλουμε αρκετά παραπάνω κενά στις προαναφερθείσες συμβολοσειρές τότε το αποτέλεσμα θα παραμείνει το ίδιο.

Συγκεκριμένα αν εμείς δεν βάλουμε το κενό δηλαδή το γράψουμε έτσι:

# \$W\oplusE\$

τότε του δίνουμε την εντολή να μας εμφανίσει ένα σύμβολο με όνομα f\circg το οποίο δεν υπάρχει στο πακέτο amsmath και για αυτό μας βγάζει ότι δεν έχει οριστεί τέτοιο σύμβολο (για μια βοηθητική υπόδειξη δες την μικρή παρένθεση στο προηγούμενο παράδειγμα 15)

Αν επιθμώ να βάλω να μου εμφανίσει ένα μεγαλύτερο σύμβολο από το συνηθισμένο τότε το μόνο που πρέπει να αλλάξω είναι αντί να γράφω \oplus θα πρέπει να γράψω \bigoplus

Υπόψιν ότι το συγκεκριμένο μαθηματικό περιβάλλον επιλέχθηκε τυχαία. Στην θέση του θα μπορούσε να τοποθετηθεί οποιοδήποτε άλλο μας οδηγεί σε ισοδύναμο αποτέλεσμα.

Ενωση

Το σύμβολο της ένωσης συντάσεται ως εξής:

 $\cup$ 

Παράδειγμα 24

Αν θέλω να γράψω την ένωση των συνόλων Α και Β τότε θα γράψω το εξής:

 $A\cup B$ \$

 $A \cup B$ 

΄Εχει πάρα πολυ μεγάλη σημασία να υπάρχει κενό μεταξύ της συμβολοσειράς cup και του B και αυτό γιατί αν δεν υπήρχε αυτό το κενό θα εμφανιζόταν λάθος.

Αν πάλι βάλουμε αρκετά παραπάνω κενά στις προαναφερθείσες συμβολοσειρές τότε το αποτέλεσμα θα παραμείνει το ίδιο.

Αν επιθμώ να βάλω να μου εμφανίσει ένα μεγαλύτερο σύμβολο από το συνηθισμένο τότε το μόνο που πρέπει να αλλάξω είναι αντί να γράφω \cup θα πρέπει να γράψω \bigcup

Υπόψιν ότι το συγκεκριμένο μαθηματικό περιβάλλον επιλέχθηκε τυχαία. Στην θέση του θα μπορούσε να τοποθετηθεί οποιοδήποτε άλλο μας οδηγεί σε ισοδύναμο αποτέλεσμα.

Τομή

Το σύμβολο της τομής συντάσεται ως εξής:

\cap

Παράδειγμα 25

Αν θέλω να γράψω την τομή των συνόλων Α και Β τότε θα γράψω το εξής:

 $A\cap B$ \$

 $A \cap B$ 

΄Εχει πάρα πολυ μεγάλη σημασία να υπάρχει κενό μεταξύ της συμβολοσειράς cap και του B και αυτό γιατί αν δεν υπήρχε αυτό το κενό θα εμφανιζόταν λάθος.

Αν πάλι βάλουμε αρκετά παραπάνω κενά στις προαναφερθείσες συμβολοσειρές τότε το αποτέλεσμα θα παραμείνει το ίδιο.

Αν επιθμώ να βάλω να μου εμφανίσει ένα μεγαλύτερο σύμβολο από το συνηθισμένο τότε το μόνο που πρέπει να αλλάξω είναι αντί να γράφω \cap θα πρέπει να γράψω \bigcap

Υπόψιν ότι το συγκεκριμένο μαθηματικό περιβάλλον επιλέχθηκε τυχαία. Στην θέση του θα μπορούσε να τοποθετηθεί οποιοδήποτε άλλο μας οδηγεί σε ισοδύναμο αποτέλεσμα.

΄Αγκριστρα

Τα άγκριστρα συντάσονται ως εξής:

\{αυτό που θέλουμε να περιέχουν\}

Παράδειγμα 26

Αν θέλω να πώ ότι ένα σύνολο Α έχει σαν στοιχεία το 1 και το 2 τότε πρέπει να γράψω το εξής:

 $A = \{1, 2\}$ \$

Το οποίο εμφανίζει το εξής:

 $A = \{1, 2\}$ 

Το σύμβολο της προσέγγισης

Το σύμβολο της προσέγγισης συντάσεται ως εξής:

\approx

Παράδειγμα 27

Αν θέλω να γράψω ότι το π προσσεγίζει την τιμή 3.14 τότε θα πρέπει να γράψω το εξής:

\$\pi\approx3.14\$

Το οποίο εμφανίζει:

 $\pi \approx 3.14$ 

Ελληνικό ε

Το ελληνικό ε συντάσσεται ως εξής:

\varepsilon

Παράδειγμα 28

΄Εστω ότι θέλω να γράψω την φράση: ΄Εστω ε > 0 τότε πρέπει να γράψω το εξής:

΄Εστω \$\varepsilon > 0\$

Το οποίο εμφανίζει το εξής:

΄Εστω ε > 0

Υπόψιν ότι το συγκεκριμένο μαθηματικό περιβάλλον επιλέχθηκε τυχαία. Στην θέση του θα μπορούσε να τοποθετηθεί οποιοδήποτε άλλο μας οδηγεί σε ισοδύναμο αποτέλεσμα.

Ανήκει

Το σύμβολο ανήκει συντάσεται ως εξής:

\in

Παράδειγμα 29

Αν θέλω να γράψω ότι το 1 ανήκει στο σύνολο {1, 2} τότε γράψω το εξής:

 $1\in\{1, 2\}\$ 

Το οποίο εμφανίζει το εξής:

 $1 \in \{1, 2\}$ 

Υπόψιν ότι το συγκεκριμένο μαθηματικό περιβάλλον επιλέχθηκε τυχαία. Στην θέση του θα μπορούσε να τοποθετηθεί οποιοδήποτε άλλο μας οδηγεί σε ισοδύναμο αποτέλεσμα.

΄Αρνηση

Η άρνηση συντάσεται ως εξής:

\not

Παράδειγμα 30

Αν θέλω να γράψω ότι το 1 δεν ανήκει στο σύνολο {2, 3} τότε γράψω το εξής:

 $1\not\in\{2, 3\}\$ 

Το οποίο εμφανίζει το εξής:

 $1 \notin \{2, 3\}$ 

Υπόψιν ότι το συγκεκριμένο μαθηματικό περιβάλλον επιλέχθηκε τυχαία. Στην θέση του θα μπορούσε να τοποθετηθεί οποιοδήποτε άλλο μας οδηγεί σε ισοδύναμο αποτέλεσμα.

Αθροισμα

Το σύμβολο του αθροίσματος συντάσεται ως εξής:

\sum \{κάτω άκρο\} ∧ \{άνω άκρο\}η κατα προς άθροιση ποσότητα

Παράδειγμα 31

Αν θέλω να γράψω το μερικό άθροισμα της ακολουθίας  $a_k$  δηλαδή τον ισοδύναμο τύπο της $s_n$ Τότε θα πρέπει να γράψω το εξής:

 $s_n = \sum_{i = 1} \wedge \{n\} \alpha_i$ 

Το οποίο εμφανίζει το εξής:

 $s_n = \sum_{i=1}^n a_i$ 

Αν θέλουμε όμως να μας εμφανίσει το i=1 κάτω από το σύμβολο του αθροίσματος και το n πάνω από το σύμβολο του αθροίσματος τότε θα πρέπει να χρησιμοποιήσουμε το περιβάλλον equation.

Συγκεκριμένα μπορούμε να γράψουμε το εξής:

\begin{equation} s\_n = \sum\_{i=1}  $\wedge$  {n} $\alpha$ \_i \end{equation}

$$
s_n = \sum_{i=1}^n a_i \tag{1.5}
$$

Αν θέλουμε να μας βγάλει το ίδιο αποτέλεσμα χωρίς όμως να μας αριθμήσει την εξίσωση τότε θα πρέπει να χρησιμοποιήσουμε το περιβάλλον equation\* αντί για το equation.

Συγκεκειμένα θα πρέπει να γράψουμε το εξής:

\begin{equation\*} s\_n = \sum\_{i=1}  $\land$  {n} $\alpha$ \_i \end{equation\*}

Το οποίο μας εμφανίζει το εξής:

$$
s_n = \sum_{i=1}^n a_i
$$

Υπόψιν ότι το συγκεκριμένο μαθηματικό περιβάλλον επιλέχθηκε τυχαία. Στην θέση του θα μπορούσε να τοποθετηθεί οποιοδήποτε άλλο μας οδηγεί σε ισοδύναμο αποτέλεσμα.

Γινόμενα

Είναι ακριβώς η ίδια λογική με την μόνη διαφορά ότι αντι για την λέξη sum έχω την λέξη prod

Ορισμένα Ολοκληρώματα

Η κύρια δομή σύνταξης ενός ολοκληρώματος είναι η εξής:

\int {κάτω άκρο} ∧ {άνω άκρο}και την κατα ολοκλήρωση ποσότητα \,dx

Σημειώση:

Την συμβολοσειρά \,dx την βάζουμε για να μην μας είναι κολλημένο το dx με την κατα προς ολοκλήρωση ποσότητα. Αν επιθυμούμε να έχει λίγο παραπάνω κενό τότε αντι για \,dx βάζουμε \dx αν δεν επιθυμούμε κανένα κενό τότε απευθείας μετά την κατά προς ολοκλήρωση ποσότητα βάζουμε το dx. Επίσης, η χρήση των άγκυστρων στα όρια του ολοκληρώματος κρίνεται απαραίτητη για την αποφυγή λαθών μόνο όταν το άκρο του ολοκληρώματος μας περιέχει παραπάνω από ένα σύμβολα (π.χ στις περιπτώσεις που το άκρο είναι παραπάνω από ένα ψηφίο ή στις περιπτώσεις που κάποιο από τα δύο άκρα είναι της μορφής  $x = \infty$ ) σε διαφορετική περίπτωση μπορούν να παραλειφθούν.

### Παράδειγμα 32

Ας υποθέσουμε ότι θέλουμε να γράψουμε το ολοκλήρωμα της συνάρτησης  $f(x)$ απο το 0 έως το 1

Τότε θα πρέπει να γράψουμε τα εξής:

$$
\int_{0}^{0} \wedge \{1\} \{f(x)\}
$$

Τότε αυτό εμφανίζει:

 $\int_0^1 f(x) dx$ 

Βελτιώσεις:

1η βελτίωση

Αν επιθυμούμε το ολοκλήρωμα να εμφανίζεται πιο μεγάλο τότε θα πρέπει να το συντάξουμε έτσι:

\$\displaystyle{\int {κάτω άκρο} ∧ {άνω άκρο}και την κατα ολοκλήρωση ποσότητα \,dx}\$

Ετσι αν θέλουμε το ολοκλήρωμα μας να εμφανιστεί πιο μεγάλο τότε θα πρέπει να γράψουμε το εξής:

 $\displaystyle {\int_{0} \wedge {1} f(x)\,dx}$ 

Το οποίο μας εμφανίζει το εξής:

$$
\int_0^1 f(x) dx
$$
  
2η βελτίωση

Αν επιθυμούμε τα άκρα τα μπουν κάτω και πάνω ακριβώς απο το σύμβολο του ολοκληρώματος τότε θα πρέπει να γράψουμε το εξής:

\int\limits {κάτω άκρο}∧{άνω άκρο}και την κατα ολοκλήρωση ποσότητα \,dx

Αν αυτό το εφαρμόσουμε στο πρωτεύον παράδειγμα δηλαδή γράψουμε το εξής:

 $\int\limits_{0} \wedge {1}f(x)\,dx$ 

Το οποίο μας εμφανίζει το εξής:

$$
\int\limits_0^1 f(x) \ dx
$$

Βελτίωση 3

Αν επιθυμούμε και να μας βγάλει τα άκρα ακριβώς πάνω και κάτω από το σύμβολο του ολοκληρώματος τότε θα πρέπει να γράψουμε το εξής:

\displaystyle{\int\limits {κάτω άκρο}∧{άνω άκρο}και την κατα ολοκλήρωση ποσότητα \,dx}

Στο πρωτεύον παράδειγμα συγκεκριμένα αν γράψουμε το εξής:

 $\displaystyle{\int_{\limits_{0} \wedge \{1\}f(x)\setminus\}$ 

Τότε θα μας εμφανίσει το εξής:

$$
\int\limits_0^1 f(x)\,dx
$$

Υπόψιν ότι το συγκεκριμένο μαθηματικό περιβάλλον που χρησιμοποιήθηκε στα παραδείγματα επιλέχθηκε τυχαία. Στην θέση του θα μπορούσε να τοποθετηθεί οποιοδήποτε άλλο μας οδηγεί σε ισοδύναμο αποτέλεσμα.

## Καλλιγραφικό κεφαλαίο γράμμα γράμμα

Για να γράψουμε με κάποιο γράμμα με καλλιγραφικό τρόπο τότε θα πρέπει να γράψουμε μέσα σε μαθηματικό περιβάλλον πρίν το γράμμα την εξής εντολή:

\cal το γράμμα που θέλουμε με κεφαλαίο

## Παράδειγμα 33

Ας υποθέσουμε ότι θέλουμε να εμφανίσουμε το σύμβολο P τότε θα πρέπει να γράψουμε το εξής:

 $\cal$ cal P $\$ 

Είναι πάρα πολύ σηματνικό το κενό μεταξύ της συμβολοσειράς cal και P γιατί σε περίπτωση που το βάζαμε έτσι:

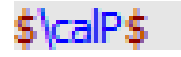

θα μας εμφάνιζε λάθος.

Το καπελάκι πάνω από τις μεταβλητές

Το καπελάκι πάνω από τις μεταβλητές συντάσσεται ως εξής:

\hat{μεταβλητή}

Παράδειγμα 34

Ας υποθέσουμε οτι θέλουμε να εμφανίσουμε το σύμβολο  $\hat{x}$ 

Τότε αν γράψουμε το εξής:

 $\hat{x}$ 

Θα μας εμφανίσει:

 $\hat{x}$ 

Η παύλα πάνω από τις μεταβλητές

Η μπάρα πάνω από τις μεταβλητές συντάσσεται ως εξής:

\bar{μεταβλητή}

Παράδειγμα 35

Ας υποθέσουμε ότι θέλουμε να εμφανίσουμε το εξής:  $\bar{x}$ 

Τότε αν γράψουμε:

 $\bar{x}$ 

Αυτό μας εμφανίζει

 $\bar{x}$ 

Σε περίπτωση που είναι παραπάνω από ένα τα σύμβολα τα οποία θέλουμε από πάνω να μπεί η παύλα τότε αντί για  $\bar{x}$  πρέπει να γράψουμε  $\overline{x}$ 

Παράδειγμα 36

Ας υποθέσουμε ότι θέλουμε να εμφανίσουμε το εξής:  $\overline{hat}$ 

Τότε αν γράψουμε:

\overline{hat}

Τότε αυτό θα μας εμφανίσει το εξής:

hat

Το σύμβολο της πιθανότητας

Το σύμβολο της πιθανότητας συντάσσεται ως εξής:

\Pr

Αν θελήσουμε ποτέ να το εμφανίσουμε τότε θα πρέπει να γράψουμε το εξής:

 $\P$  Pr\$

Σε αρκετές περιπτώσεις χρειαζόμαστε τις παρενθέσεις άλλες φορές κανονικές άλλες φορές μεγαλύτερες και άλλες φορές τεράστιες.Υπλάρχει μια εντολή η η οποία λειτουργεί ως πανάκεια στις προαναφερθείσες περιπτώσεις. Συγκριμένα αν περικλείσουμε αυτό που θέλουμε μεσα στο \left( και στο \right) τότε θα μπουν οι κατάλληληες παρενθέσεις για το ανάλογο μέγεθος αυτού που θέλουμε να εμφανίσουμε.

Παράδειγμα 37

Ας υποθέσουμε οτι θέλουμε να εμφανίσουμε το:  $(\int_0^1 f(x)\,dx)$ 

Τότε αν γράψουμε:

 $\{\int_{0} \wedge \{1\} f(x) \, \, dx\$ 

Τότε θα εμφανιστεί το εξής:

 $\int_0^1 f(x) \, dx$ 

Ας υποθέσουμε τώρα ότι θέλουμε να εμφανίσουμε το εξής:  $\displaystyle\left(\int_{0}^{1}$  $f(x)$ 

Τότε αν γράψουμε:

 ${\langle \displaystyle {\rm (displaystyle\{int_{0}\wedge {\rm 1}\}f(x)\ \rangle, dx)\}\rangle}$ 

Τότε αυτό θα μας εμφανίσει το εξής:

$$
\bigl(\int_0^1 f(x) \, dx\bigr)
$$

Το οποίο δεν είναι αυτό που θέλουμε.

Ενώ αν γράψουμε

 $\left(\displaystyle{\frac{0}{n} \wedge \{1\}f(x) \, \, dx\}\right)$ 

Το θα εμφανιστεί:

$$
\left(\int_0^1 f(x)\right)
$$

Ενδέχεται να υπάρχουν περισπώσεις στις οποίες θέλουμε να κάνουμε το ίδιο με [ ] τότε αντι για ( μετά το left και ) μετά το right βάζουμε [ και ] αντίστοιχα.

Το γράμμα  $\ell$ 

Το γράμμα  $\ell$  συντάσσεται ως εξής:

\ell

Το παραπάνω σύμβολο είναι διαφορετικό από το  $l$ 

## Πολύ σημαντική παρατήρηση!

Από τα παραδείγματα 15,16,22,23,33 παρατηρούμε ότι όταν βρισκόμαστε σε ένα μαθηματικό περιβάλλον για να γράψουμε ένα σύμβολο θα πρέπει να γράψουμε το \ και η συμβολοσειρά που ακολουθεί αποτελεί το όνομα του συμβόλου στο πακέτο. Δηλαδή όταν βρισκόμαστε σε ένα μαθηματικό περιβάλλον και έχουμε γράψει κάποια μαθηματικά σύμβολα όπως προαναφέραμε τότε για να πάμε να γράψουμε το επόμενο σύμβολο ή θα πρέπει να γράψουμε απευθείας \ και την συμβολοσειρά ή να αφήσουμε ένα κενό και έπειτα να βάλουμε \ και την συμβολοσειρά.

## Πίνακες

Για να μπορεί να συνταχθεί ένας πίνακας θα πρέπει να γράψουμε τα εξής:

\$\begin{array}{εδώ μέσα με τα γράμματα l,c,r όπως και στα ταμπλό}\$ \$στοιχεία με κενά διαχωριζόμενα από το & όπως στο ταμπλό βάζοντας στο τέλος κάθε γραμμής\\\$ \$\end{array}\$

## Σχόλιο

Δεδομένου του γεγονός οτι γνωρίζουμε την δομή του πίνακα έιναι πολύ λογικό να σκεφτόμε ότι στα άγγιστρα που βρίσκονται δίπλα απο την φράση \$\begin{array}\$ θα μπαίνει μόνο ο χαρακτήρας c.Μάλιστα τόσες φορές όσες και οι στήλες του πίνακα που επιθυμούμε να φτιάξουμε.

### Παράδειγμα 33

Έστω ότι θέλω να φτιάξω τον  $I_3$  ο οποίος έχει 3 στήλες και 3 γραμμές

```
΄Αν γράψουμε τα εξής:
```

```
\mathcal{L}\begin{cases} \frac{array}{c c c \} \end{cases}1 & 0 & 0 \\
0 & 1 & 0 \ \ 00 & 0 & 1
\end{array}
\mathsf{\$}
```
Θα εμφανιστεί το εξής:

1 0 0 0 1 0 0 0 1

Αν επιθυμούμε ο πίνακας μας να περιβάλλεται από μεγάλες αγκύλες τότε θα πρέπει να γράψουμε τα εξής:

```
\$\\left[
\begin{cases} \c c c \end{cases}1 & 0 & 0 \\
0 & 1 & 0 \ \ 00 & 0 & 1
\end{array}
\right]
$
```
Το οποίο εμφανίζει:

 $\begin{bmatrix} 1 & 0 & 0 \end{bmatrix}$  $\begin{array}{|c|c|c|c|c|c|} \hline 0 & 1 & 0 \\ \hline 0 & 0 & 1 \\ \hline \end{array}$  $\begin{bmatrix} 0 & 1 & 0 \\ 0 & 0 & 1 \end{bmatrix}$ 

Μπορούμε να ορίσουμε και δικές μας εντολές χρησιμοποιώντας το

\newcommand{\όνομα λειτουργίας}{ορισμός} έτσι ώστε οποτεδήποτε εμφανίζεται το όνομα λειτουργείας σε κάποιο μαθηματικό περιβάλλον τότε στην θέση του θα εμφανίζεται αυτό που είναι στο κελί ορισμός. Ας κάνουμε ένα παράδειγμα με σκοπο να βεβαιωθούμε ότι έγινε κατανοητό. ΄Εχουμε προαναφέρει πως ένας από τους τρόπους που μπορούμε να εμφανίσουμε το σύμβολο των πραγματικών είναι να γράψουμε την εντολή \newcommand ${\R}{\mathbb{R}}$  στο προοίμιο και έπειτα να βάζουμε κάθε φορά το σύμβολο \R στο μαθηματικό περιβάλλον. Συγκεκριμένα γράφοντας αυτή την εντολή \newcommand{\R}{\mathbb{R}} του λέμε ότι αν βρεθείς σε ένα μαθηματικό περιβάλλον και δεις το \R τότε αυτό όριζει αυτό που υπάρχει στο κελί ορισμός δηλαδή το \mathbb{R}